## Manual Testing Mark-ups and Reporting Video Transcript

Within the manual testing and especially UAT lifecycle it is a common cause for frustration and concern to let the ability to quickly and effectively communicate issues found. This problem is further increased as teams are separated geographically and sometimes across time zones and also where the application dev team are from a separate company, as is the case with COTS products like SAP or Oracle EBS. Communication can be especially troubling when contracting offshore external QA staff. Who tested what? When? And where? What if this issue could be solved easily and permanently with a non-technical and simple to use solution that could actually log the issues found in real-time. Not only that but all the supporting data was supplied automatically with no need for effort in reproducing the scenario and then sent to the relevant parties.

Continue to watch this short video and I'll explain how, using the mark-up and reporting features of Original Software's manual testing solution, you can in a simple way track and record your testing efforts, quickly and easily mark areas of concern with the backing information to effectively communicate the results, reduce testing time and negate the need to reproduce issues a second time, provide instant no effort testing, audit trails and provide reports that show exactly what is needed to reproduce and analyse the problem at hand.

Firstly, I'd like to show you how Original Software's manual testing solution actually works. As the user runs through the test so the example here is to actually order something off a website, everything including the input and all screens are being recorded on the right-hand side. As we move through to complete the order everything that we need to know to actually satisfy the order will be recorded and how we went about doing it. All inputs that are necessary are recorded. There is no technical information needed to run the system and, as you can see, we'll only take screenshots as and when necessary. If a certain screen is needed to be able to add mark-ups to show specific events, then these can simply be added with the mark-up feature. For example, it may be that we need to let the users know to ensure that the confirmation is highlighted in red, but also you can do multiple, so another good check would be to ensure that the total amount is correct. Once this has been completed, we can simply stop and then save the recording. Upon opening the results, we're able to see the complete flow of the test that was being completed including any inputs and screens. If we move to the end of the test, we can easily see what markups were made during the test. As this is a post process area, we can also add additionally markups such as we want to highlight the fact that a button is enabled. Then all that is required is for us to start the report and look at the output. The report saved can be in Word or PDF making it

portable and easy to pass across to other teams. Generally this will start with the results and showing any mark-ups information warning errors are critical but as we move through you will see it will tell the story of the test as it was done, including where the clicks occurred with the numbers on the screen and all the screens that were passed through. If we hit a screen with a mark-up such as the warning to ensure the button is enabled this will be clearly highlighted also. And as we move through the test, we can see the two informational mark-ups that we made.

Using the mark-up and reporting capabilities of Original Software's manual testing solutions will allow you to easily log issues accurately until a point that they can be analysed and corrected as speedily as possible. Furthermore, the audit trails created as part of the process can be used both within the organisation and also when contracting external consultants to ensure your company standards and SLAs are being followed. This will streamline your testing and make it more efficient whilst also allowing greater and more effective communication. This leads to a quicker route to market for your software products or less downtime when upgrading external applications.

Thank you for viewing this presentation, for more information simply [get in touch.](https://www.origsoft.com/about-contact-us/)

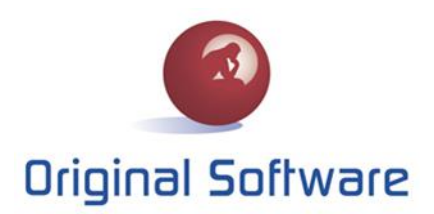

www.origsoft.com